## **Caliper: A Performance Profiling Library**

45th vi-hps Tuning Workshop

 $E(\widehat{\widehat{\mathbb{C}}})$ P **EXASCALE** COMPUTING PROJECT

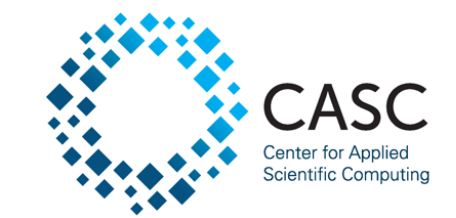

June 10, 2024 David Boehme Computer Scientist

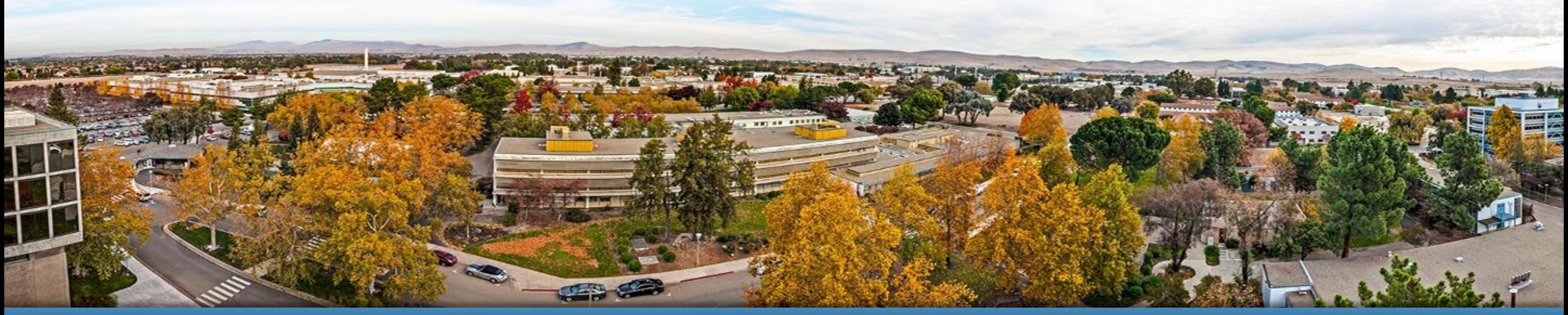

LLNL-PRES-821032 This work was performed under the auspices of the U.S. Department of Energy by Lawrence Livermore National Laboratory under contract DE-AC52-07NA27344. Lawrence Livermore National Security, LLC

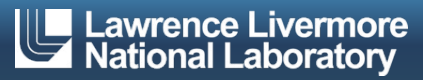

### **Caliper: A Performance Profiling Library**

- Integrates a performance profiler into your program
	- Profiling is always available
	- Simplifies performance profiling for application end users
- Common instrumentation interface
	- Provides program context information for other tools
- **Designed for HPC** 
	- MPI, OpenMP, CUDA, HIP, Kokkos support; call-stack sampling; hardware counters; memory profiling

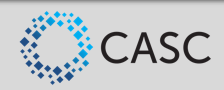

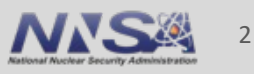

#### **Caliper Use Cases**

- § Lightweight always-on profiling
	- Performance summary report for each run
- § Performance debugging
- **Performance introspection**
- Comparison studies across runs
	- Performance regression testing
	- Configuration and scaling studies
- **Automated workflows**

#### Performance reports

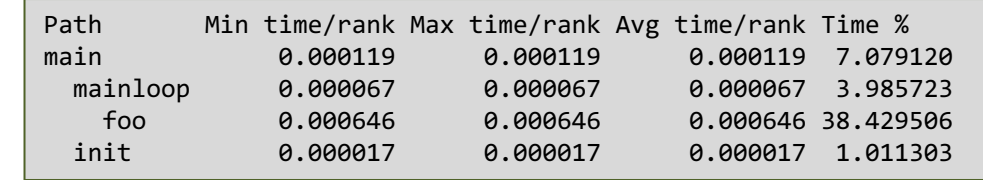

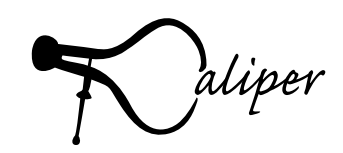

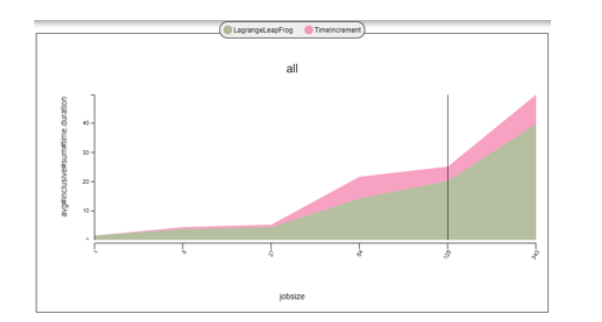

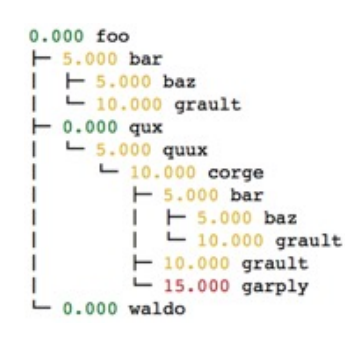

Comparing runs **Debugging** 

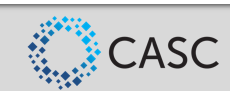

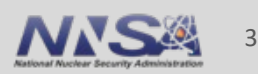

#### **Performance Analysis with Caliper, SPOT, Hatchet, and Thicket**

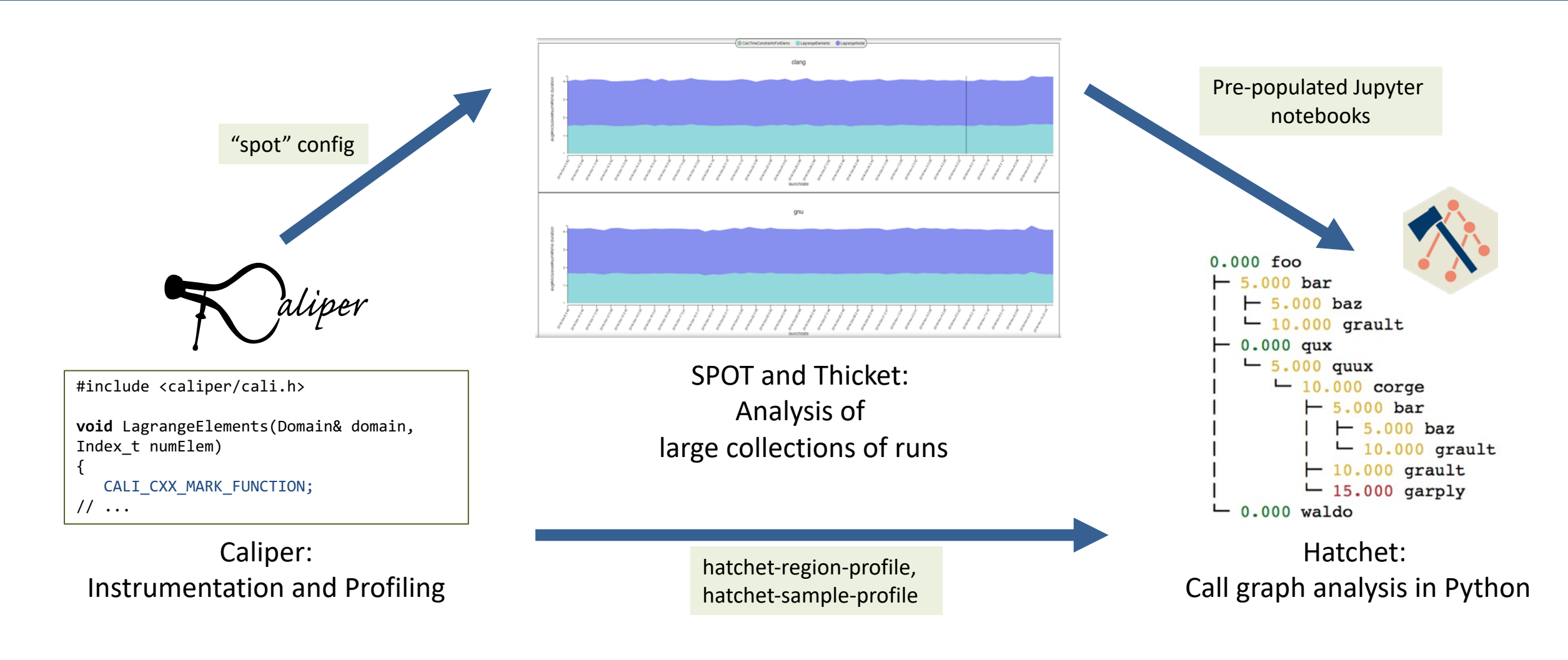

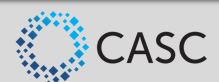

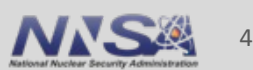

#### **Materials, Contact & [Links](https://github.com/LLNL/Caliper)**

**Tutorial materials:** https://github.com/daboehr

\$ git clone --recursive https://github.com/daboehme/caliper-tutor \$ . setup-env.sh

- 
- 
- 

GitHub repository: https://github.com/LLNL/Caliper

■ Documentation: https://llnl.github.io/Caliper

GitHub Discussions: https://github.com/LLNL/Caliper-

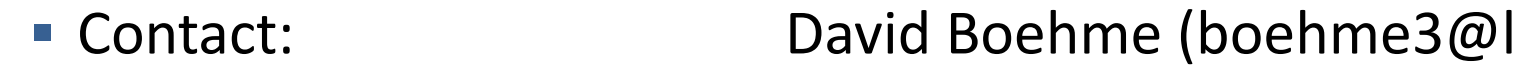

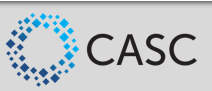

## Using Caliper

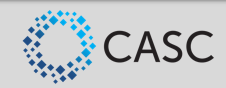

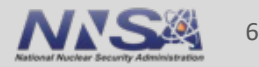

### **Using Caliper: Workflow**

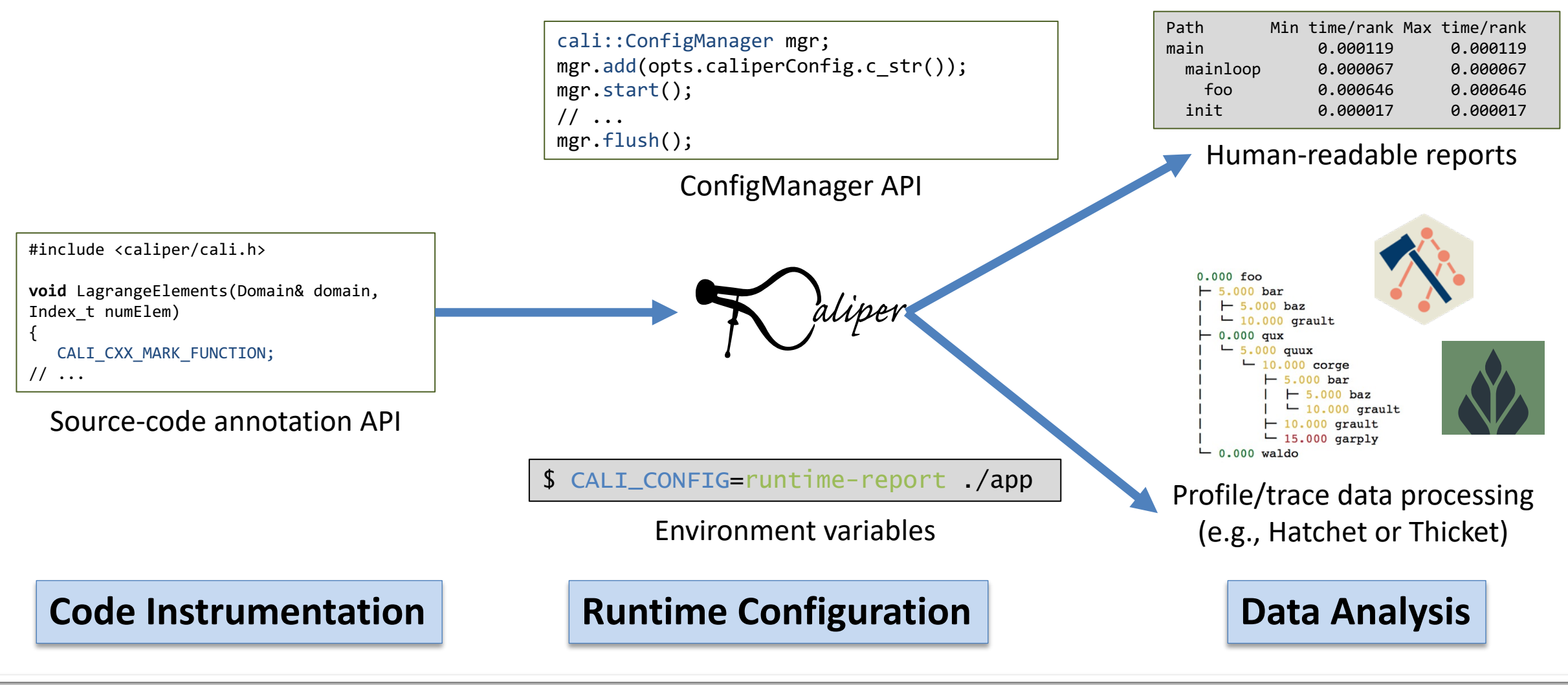

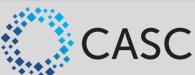

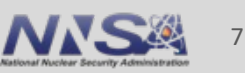

#### **Region Profiling: Marking Code Regions**

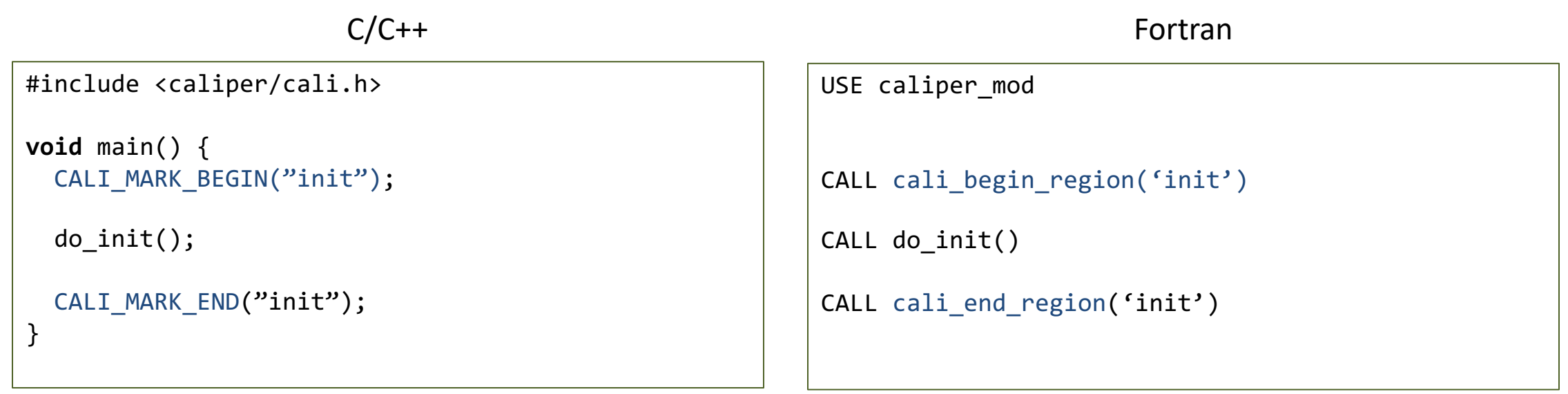

■ Use annotation macros (C/C++) or functions to mark and name code regions

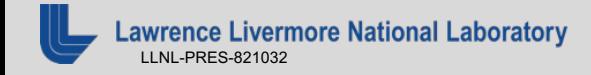

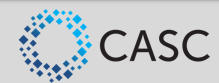

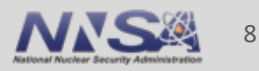

### **Region Profiling: Marking Phases (New in v2.11)**

 $C/C++$ 

```
#include <caliper/cali.h>
void main() {
 CALI_MARK_PHASE_BEGIN("hydrodynamics");
  do_init();
 CALI MARK PHASE END("hydrodynamics");
}
```
- Phases mark high-level packages / program phases
- Lets users restrict expensive measurements to phases or produce compact profiles

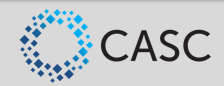

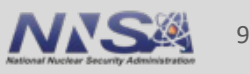

#### **Region Profiling: Best Practices**

- Be selective: Instrument high-level program subdivisions (kernels, phases, ...)
- Be clear: Choose meaningful names
- Start small: Add instrumentation incrementally

```
RAJA::ReduceSum<RAJA::omp_reduce, double> ompdot(0.0);
CALI MARK BEGIN("dotproduct");
RAJA::forall<RAJA::omp_parallel_for_exec>(RAJA::RangeSegment(0, N), [=] (int i) {
 ompdot += a[i] * b[i];});
dot = ompdot.get();
CALI MARK END("dotproduct");
```
Caliper annotations give meaningful names to high-level program constructs

**Ice Livermore National Laboratory** LLNL-PRES-821032

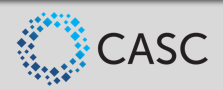

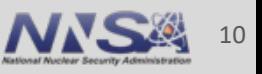

#### **Region Profiling: Printing a Runtime Report**

\$ cd Caliper/build

\$ make cxx-example

\$ CALI\_CONFIG=runtime-report ./examples/apps/cxx-example

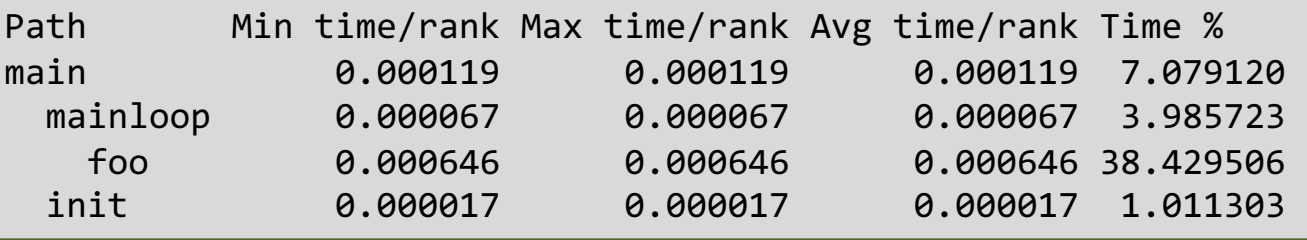

- Set the CALI\_CONFIG environment variable to access Caliper's built-in profiling configurations
- "runtime-report" measures, aggregates, and prints time in annotated code regions

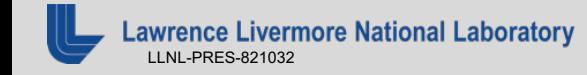

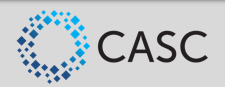

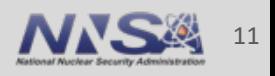

### **List of Caliper's Built-in Profiling Recipes**

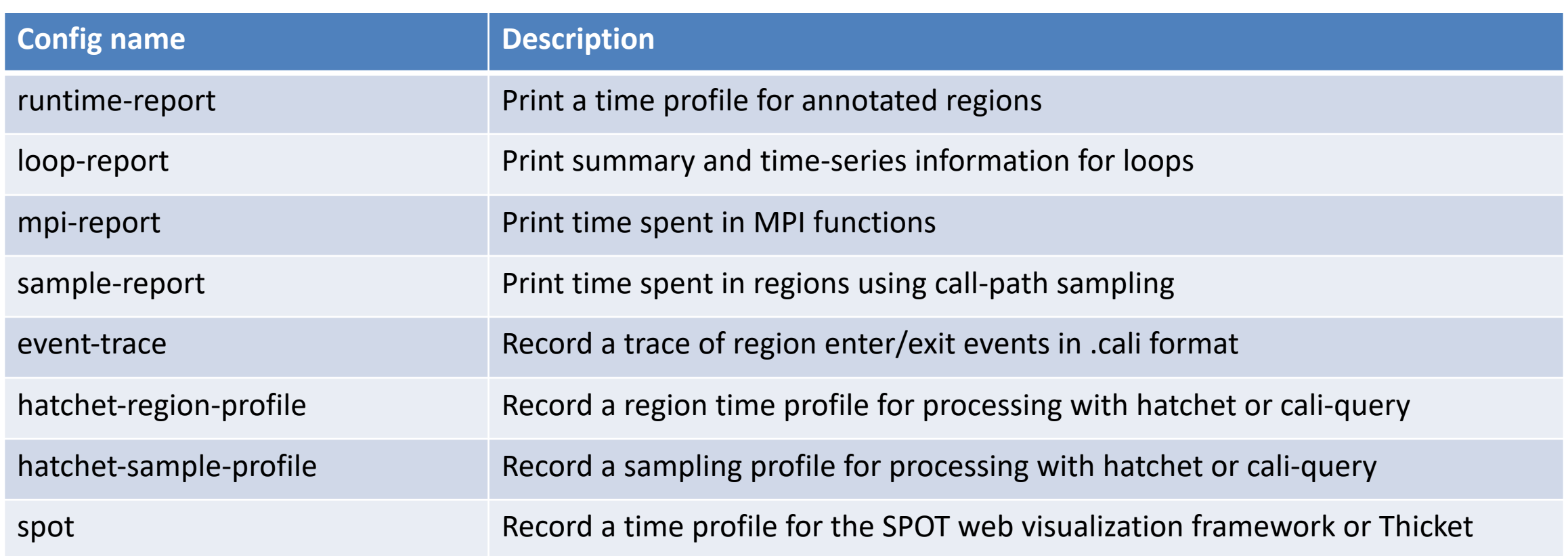

#### Use cali-query --help=configs to list all built-in configs and their options

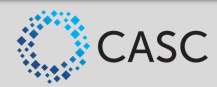

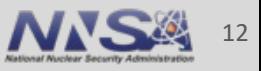

### **Built-In Profiling Recipes: Configuration String Syntax**

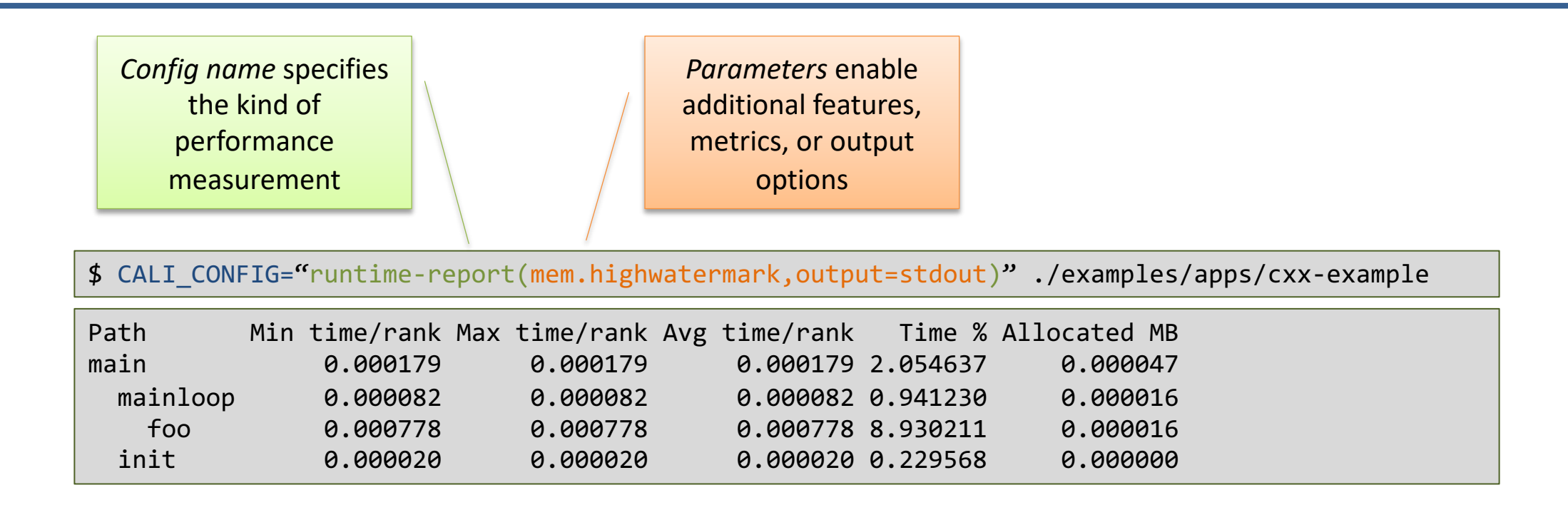

§ Most Caliper measurement recipes have optional parameters to enable additional features or configure output settings

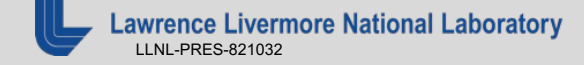

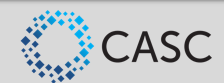

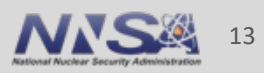

#### **Profiling Options: MPI Function Profiling**

#### \$ CALI\_CONFIG=runtime-report,profile.mpi ./lulesh2.0

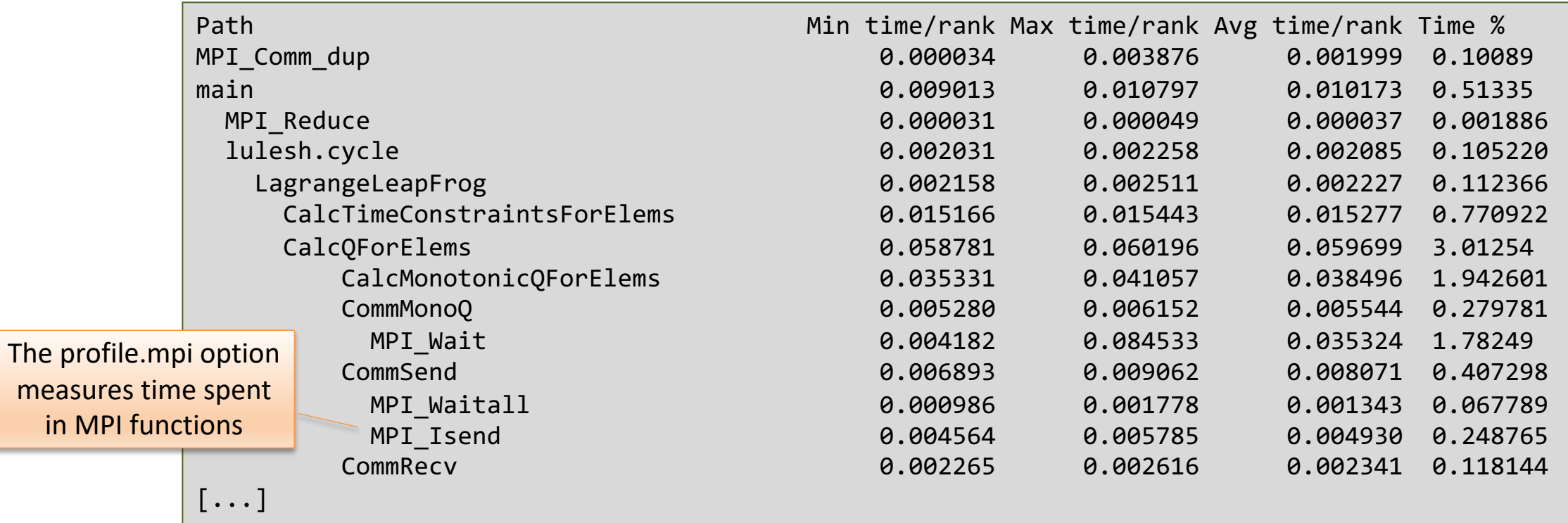

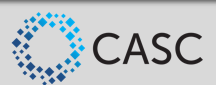

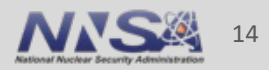

#### **Use cali-query to get Help for Profiling Recipes**

#### \$ cali-query --help runtime-report

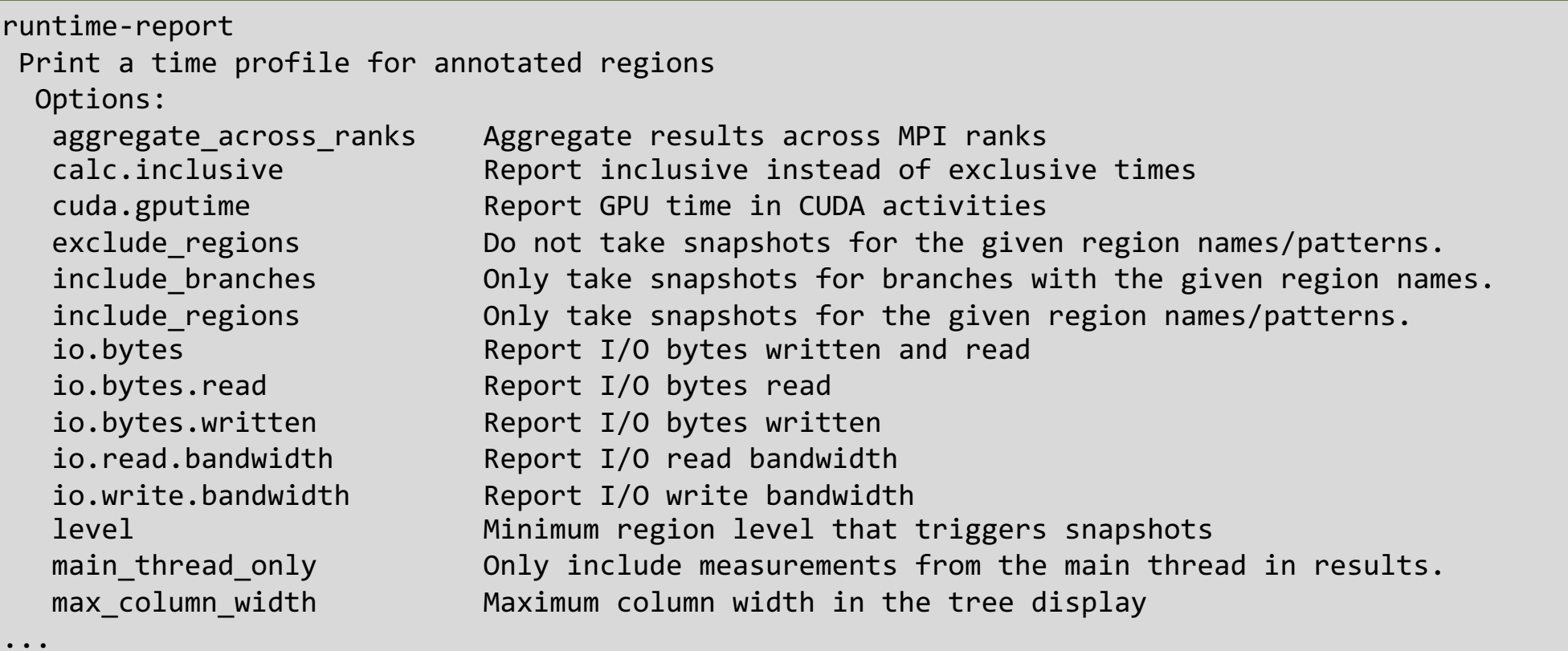

LLNL-PRES-821032

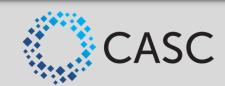

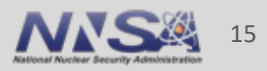

\$ lrun -n 4 ./tea\_leaf runtime-report,profile.cuda

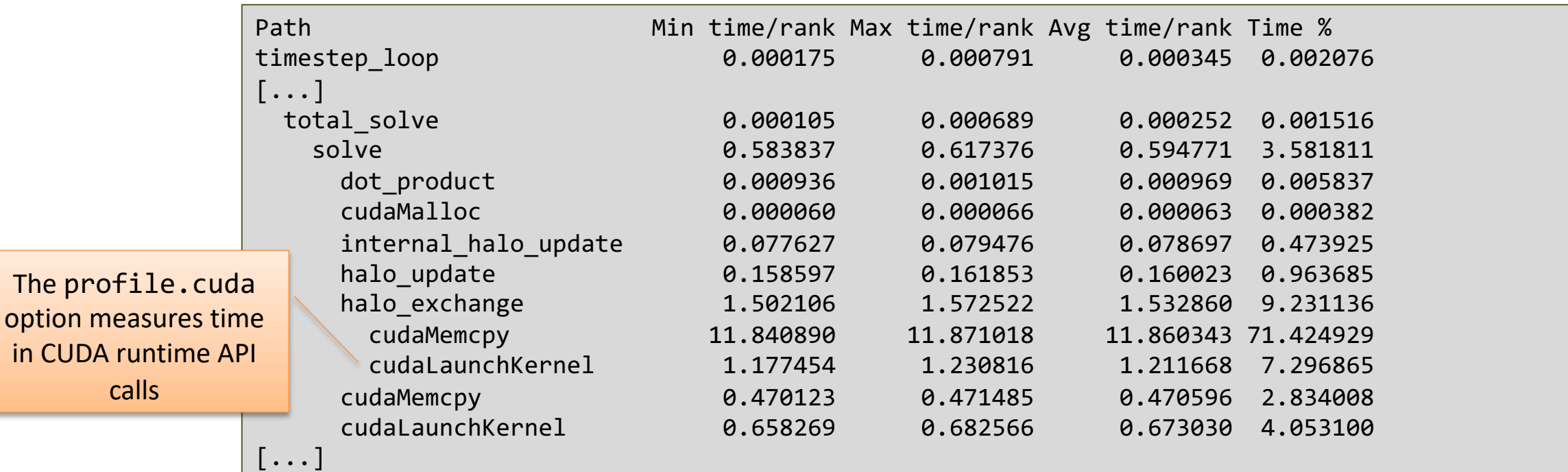

The

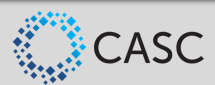

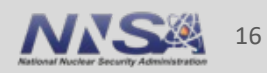

### **Sample Profiling**

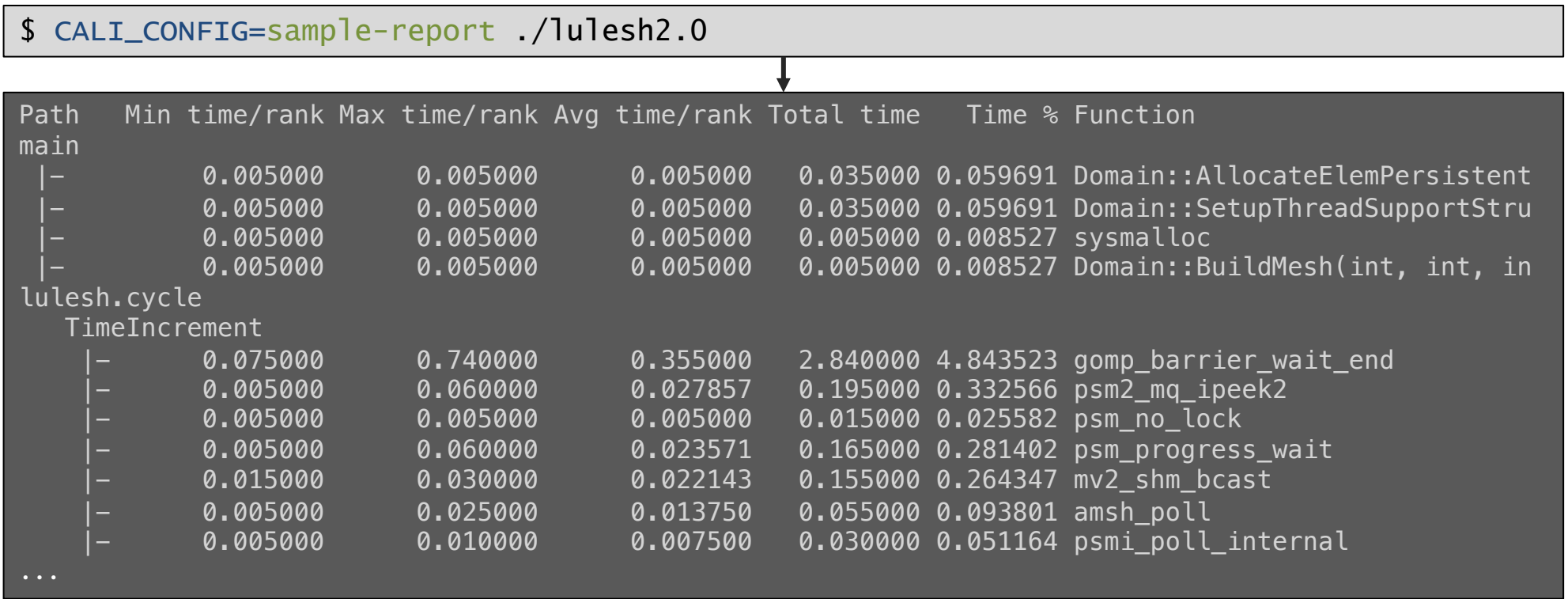

The *sample-report* recipe samples source functions or file+line locations.

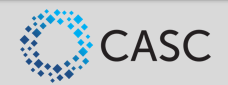

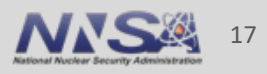

#### **Event Tracing and Timeline Visualization**

\$ CALI\_CONFIG=event-trace,output=trace.cali ./lulesh2.0 \$ cali2traceevent.py trace.cali trace.json

> $\Box$  $\times$  +  $\times$  $\bullet$  chrome://tracing So Chrome | chrome://tracing < ☆  $\mathbf{O}$  m  $\mathbf{\hat{x}}$  $\leftarrow$  $\rightarrow$ C  $\Box$ Flow events | Processes | M | View Options Record | Save | Load | trace.json  $1600 \,\mathrm{\mu s}$ 200 µs  $1400 \text{ }\mu\text{s}$  $0 \mu s$ 1800 µs ▼ Process 0 main mainloop 1 item selected. Slice (1) Title foo Category function **User Friendly Category** other **Start**  $0.149$  ms **Wall Duration**  $0.169$  ms

Caliper event traces can be visualized in Chrome trace browser or Perfetto

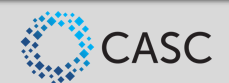

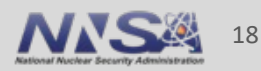

#### **Forwarding Annotations to Third-Party Tools**

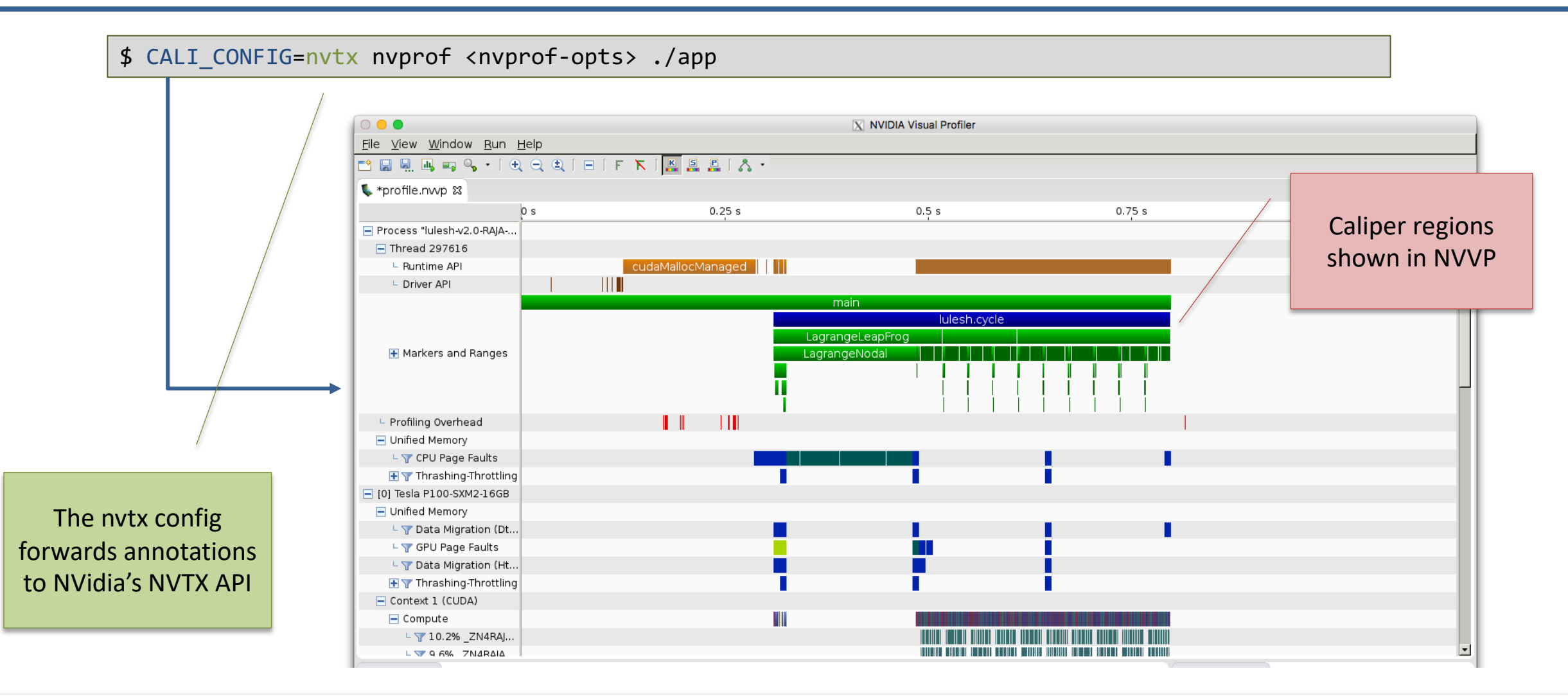

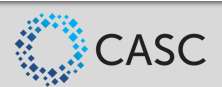

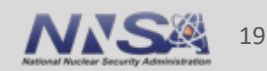

#### **Call Graph Analysis with the Hatchet Python Library**

■ Caliper records data for hatchet with hatchet-region-profile or hatchet-sample-profile

\$ CALI\_CONFIG=hatchet-region-profile srun -n 8 ./lulesh2.0

>>> import hatchet

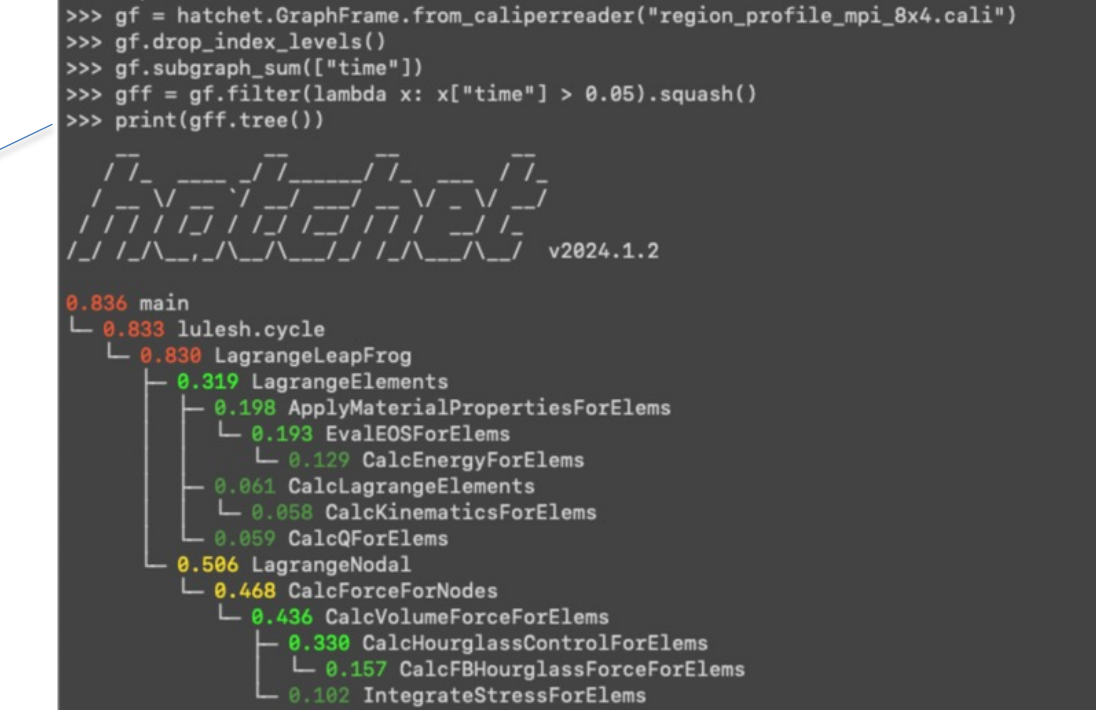

Hatchet allows manipulation, computation, comparison, and visualization of call graph data

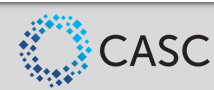

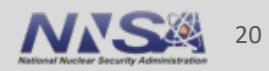

#### **Generating Reports with cali-query**

\$ mpirun -n 8 lulesh2.0 -P hatchet-region-profile,profile.mpi \$ cali-query -q "select mpi.rank,sum#sum#time.duration where mpi.function=MPI\_Allreduce format tree" region\_profile.cali

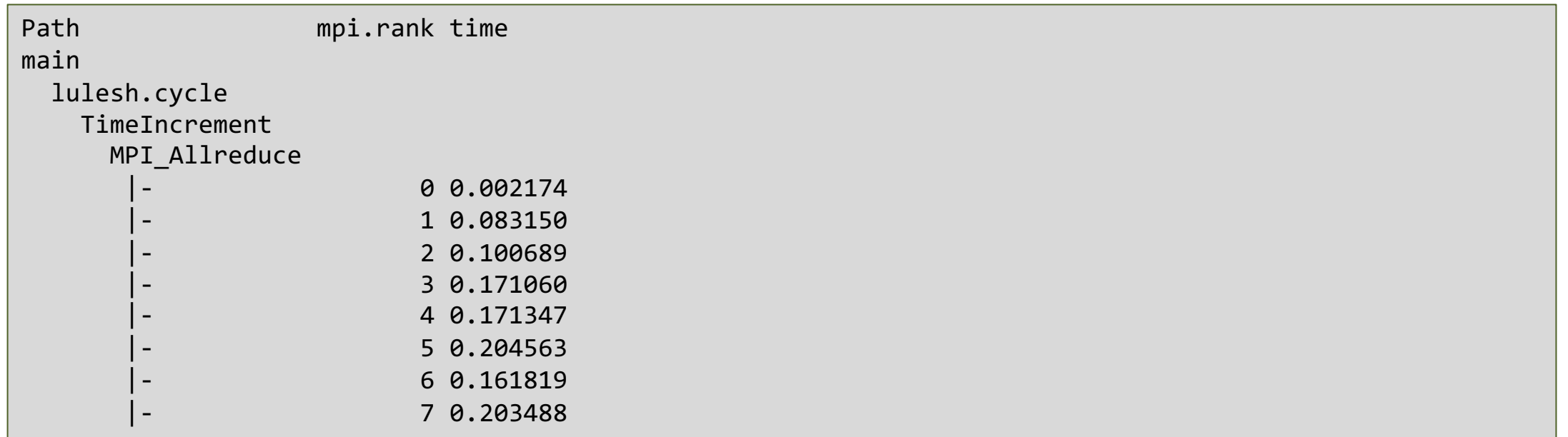

**• Run SQL-like queries on Caliper output with the cali-query tool** 

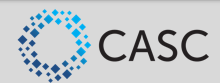

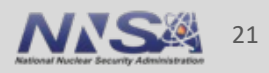

### **Control Profiling Programmatically: The ConfigManager API**

```
#include <caliper/cali.h> 
#include <caliper/cali-manager.h> 
int main(int argc, char* argv[]) 
\{ cali::ConfigManager mgr;
   mgr.add(argv[1]);
   if (mgr.error()) 
    std::cerr << mgr.error msg() << "\n";
  mgr.start();
   // ...
   mgr.flush(); 
}
```
■ Use ConfigManager to access Caliper's built-in profiling configurations

\$ ./app runtime-report

■ Now we can use command-line arguments or other program inputs to enable profiling

```
nce Livermore National Laboratory
LLNL-PRES-821032
```
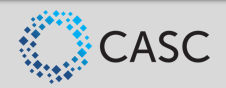

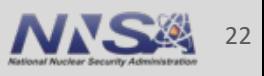

### **Manual Configuration Allows Custom Analyses**

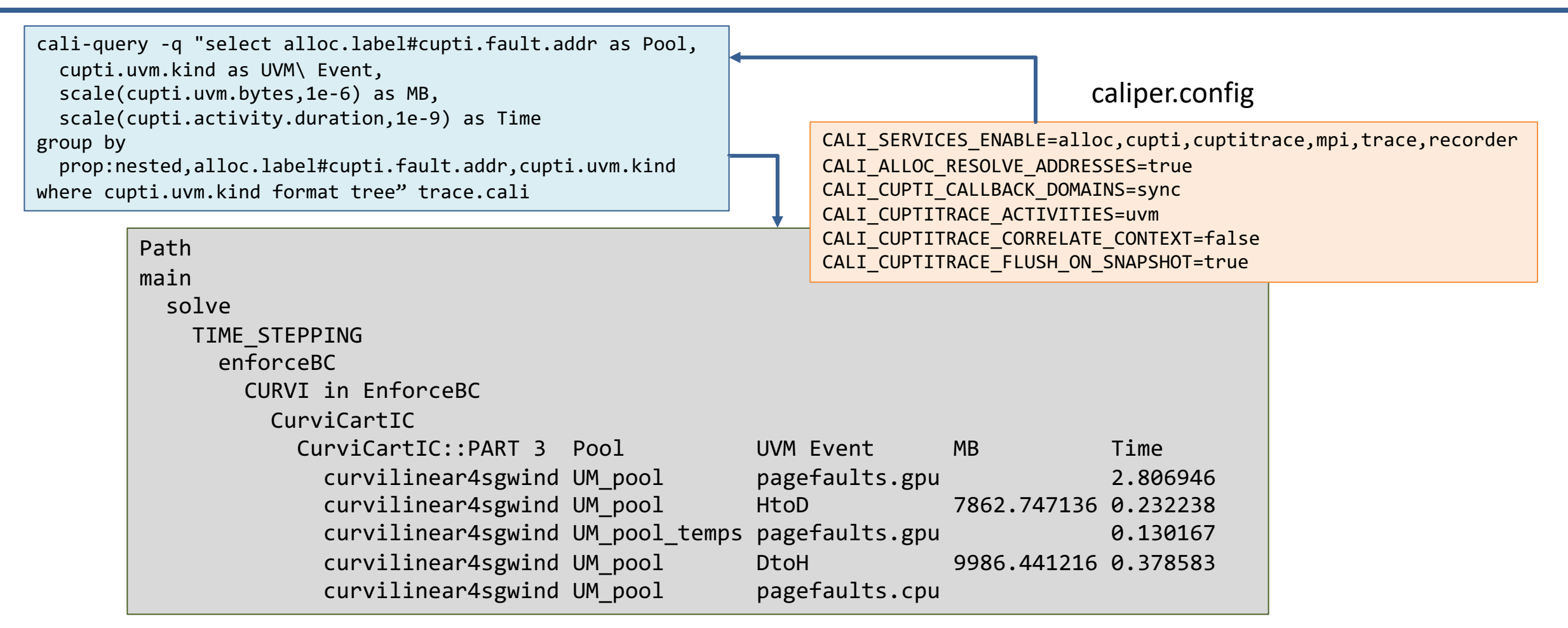

§ Mapping CPU/GPU unified memory transfer events to Umpire memory pools in SW4

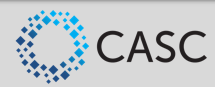

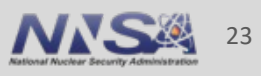

#### **Recording Program Metadata with the Adia**

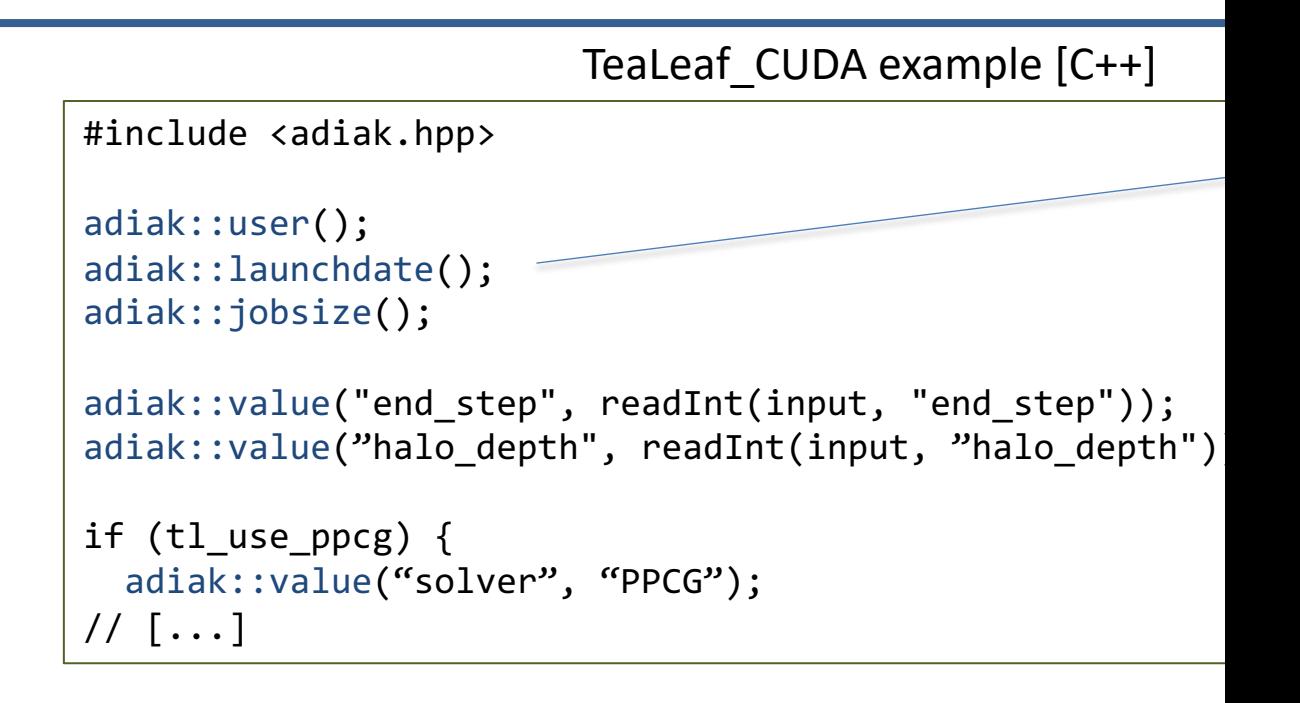

- Use the Adiak C/C++ library to record program metadata
	- Environment info (user, launchdate, system name, ...)
	- Program configuration (input problem description, problem size, ...)
- **Enables performance comparisons across runs. Required Formation**

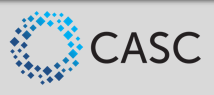

## **Live Demo**

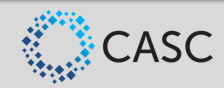

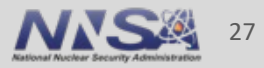

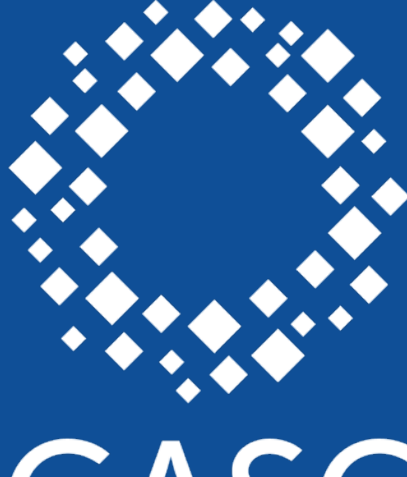

# CASC

**Center for Applied Scientific Computing** 

## **UE Lawrence Livermore**<br>
Mational Laboratory

**1 1-1 1** 

This research was supported by the Exascale Computing Project (17-SC-20-SC), a joint project of the U.S. Department of Energy's Office of Science and National Nuclear Security Administration, responsible for delivering a capable exascale ecosystem, including software, applications, and hardware technology, to support the nation's exascale computing imperative.

#### **Disclaimer**

This document was prepared as an account of work sponsored by an agency of the United States government. Neither the United States government nor Lawrence Livermore National Security, LLC, nor any of their employees makes any warranty, expressed or implied, or assumes any legal liability or responsibility for the accuracy, completeness, or usefulness of any information, apparatus, product, or process disclosed, or represents that its use would not infringe privately owned rights. Reference herein to any specific commercial product, process, or service by trade name, trademark, manufacturer, or otherwise does not necessarily constitute or imply its endorsement, recommendation, or favoring by the United States government or Lawrence Livermore National Security, LLC. The views and opinions of authors expressed herein do not necessarily state or reflect those of the United States government or Lawrence Livermore National Security, LLC, and shall not be used for advertising or product endorsement purposes.